# **E**hipsmall

Chipsmall Limited consists of a professional team with an average of over 10 year of expertise in the distribution of electronic components. Based in Hongkong, we have already established firm and mutual-benefit business relationships with customers from,Europe,America and south Asia,supplying obsolete and hard-to-find components to meet their specific needs.

With the principle of "Quality Parts,Customers Priority,Honest Operation,and Considerate Service",our business mainly focus on the distribution of electronic components. Line cards we deal with include Microchip,ALPS,ROHM,Xilinx,Pulse,ON,Everlight and Freescale. Main products comprise IC,Modules,Potentiometer,IC Socket,Relay,Connector.Our parts cover such applications as commercial,industrial, and automotives areas.

We are looking forward to setting up business relationship with you and hope to provide you with the best service and solution. Let us make a better world for our industry!

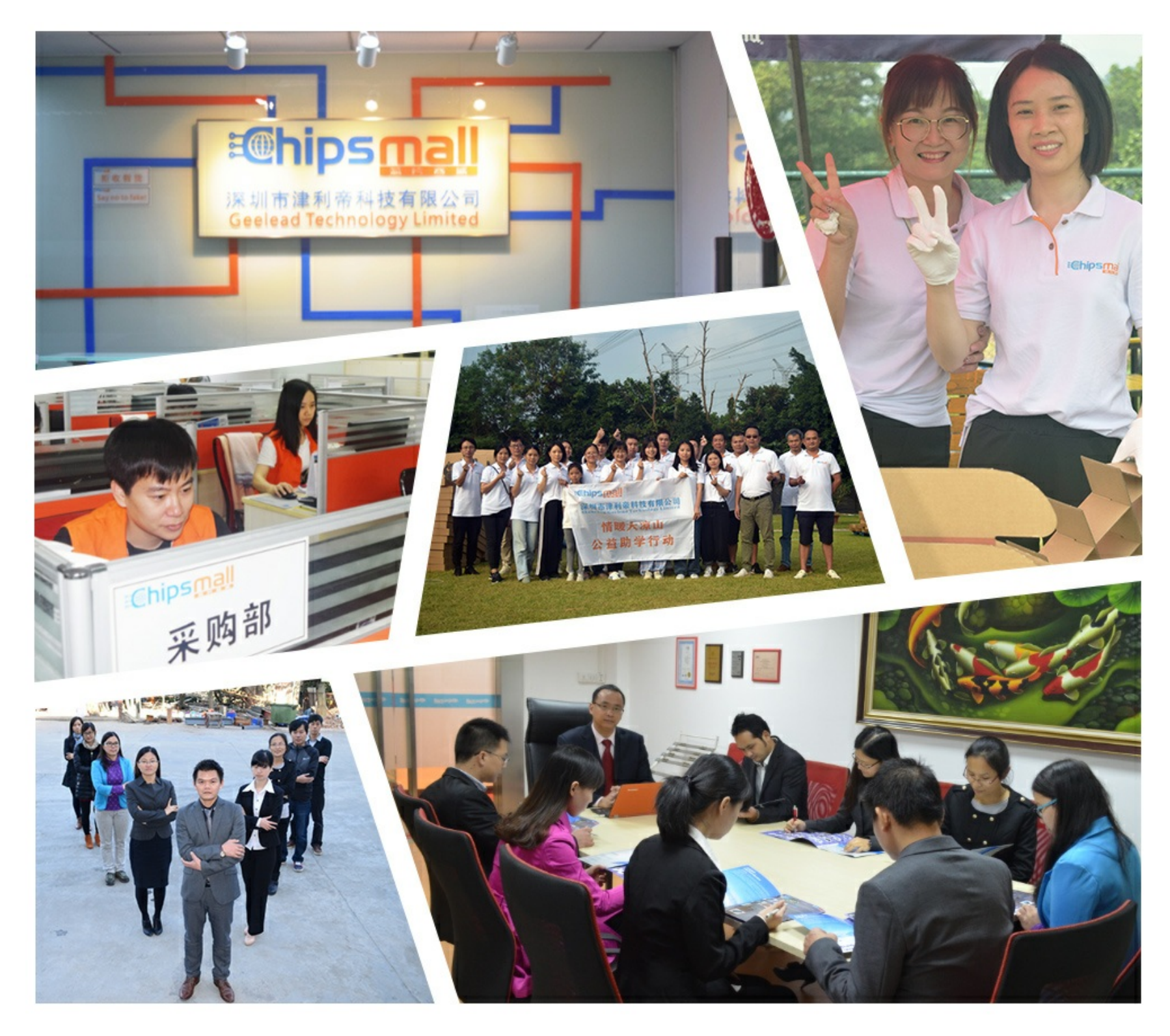

# Contact us

Tel: +86-755-8981 8866 Fax: +86-755-8427 6832 Email & Skype: info@chipsmall.com Web: www.chipsmall.com Address: A1208, Overseas Decoration Building, #122 Zhenhua RD., Futian, Shenzhen, China

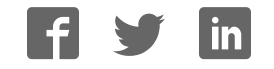

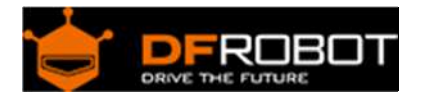

# Cherokey 4WD Mobile Platform (SKU:ROB0102)

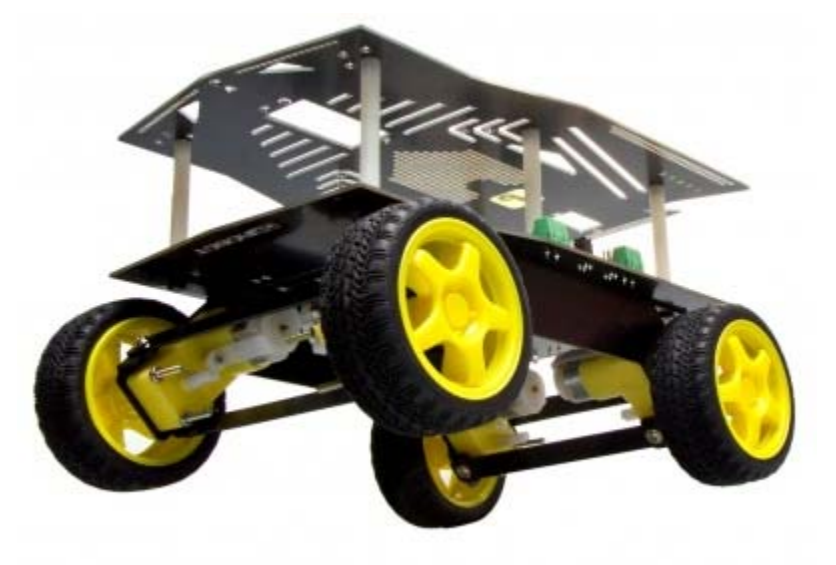

Cherokey 4WD mobile platform

#### **Contents**

- 1 Introduction
- 2 Specification
- 3 Mainboard Pin Outs
	- 3.1 Microcontroller Compatibility
		- 3.2 Power Supply
- 4 Installation Steps
- 5 Sample Code
	- 5.1 Simple Test Program
	- 5.2 First Test
	- 5.3 Control Test Program
		- 5.3.1 Changing the Motor Direction in Code

#### Introduction

The Cherokey 4WD is a versatile mobile robot that is compatible with popular microcontrollers such as the UNO, MEGA2560, Romeo, etc.

The Cherokey PCB is embedded with a L298P motor driver chip which allows it to drive two 6-12v DC motors with a maximum of 2A current. The integrated 2 way DC motor driver and XBee & APC220 socket allows you to start your project immediately without the need for an additional motor driver or wireless shield.

The expansion plate significantly increases the surface area of the Cherokey allowing you to easily connect a 9g micro servo or a standard sized servo in two different locations so that you can install a robotic arm or ultrasonic/IR sensors. The prototyping area makes it convenient to install sensors on the robot. Double sided solder pads in the middle of the top place can be populated with DIP or SMD components to extend the robot's functions.

The high strength aluminium alloy chassis provides flexibilitiy in rapid movement particularly in outdoor enviornments, such as grass, gravel, sand or sloped surfaces.

The Cherokey 4WD mobile platform is also suitable for robot competitions and research-related projects.

Specification

- 2 channel DC motor driver
- Solder prototyping areas
- Servo sized holes
- Mounting holes compatible with Arduino UNO, MEGA, Romeo, etc.
- Incorporates a dual H-bridge for bi-directional motor control
- Easy to connect external modules such as XBee, DFRobot Bluetooth and APC220 wireless modules
- 7 white LEDS surrounding the board's edge for cool lighting effects
- Gearboxed motors for extra torque

 Motor Specification: Gear Ratio 1:120 No-load speed(3V):100RPM No-load speed(6V):200RPM No-load current(3V):60mA No-load current(6V):71mA Stall current(3V):260mA Stall current(6V):470mA Torque (3V): 1.2Kgcm Torque (6V): 1.92Kgcm Size: 55mm x 48.3mm x 23mm Weight: 45g

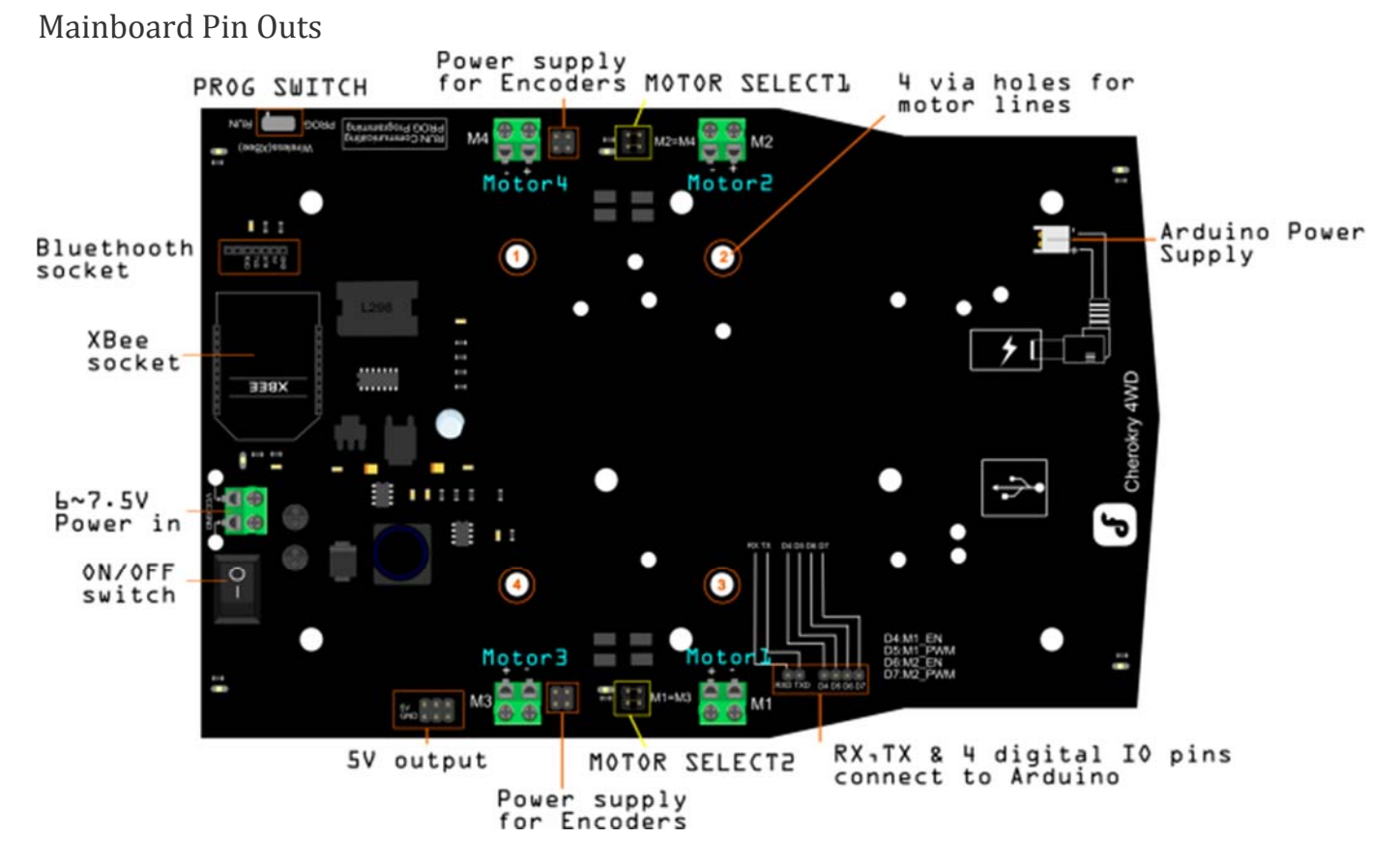

**In the above diagram the 4 digital I/O pins in the lower-right corner can connect to any digital pin of an Arduino or similar microcontroller. In order for it to work you must make sure the correct pins are assigned in your code.**

**Note: D5 and D6 are PWM pins**

**More Details:**

- PROG SWITCH: PROG:Set the switch in this position when uploading code if you plug in an XBee or Bluetooth module on to the Cherokey PCB RUN: Set the switch in this position to run the code after it has been uploaded
- MOTOR SELECT1: Short the pins with a jumpers to control Motor 2 and Motor 4 simultaneously
- MOTOR SELECT2: Short the pins with a jumper to control Motor 1 and Motor 3 simultaneously

Note: If you want to control the motors independently, remove the jumpers from these pins

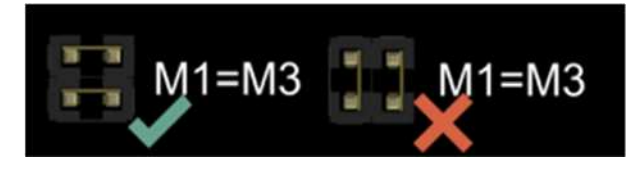

Correct and incorrect method of shorting the pins

#### Microcontroller Compatibility

The Cherokey is compatible with most microcontrollers,such as Arduino UNO, Diecimila, Leonardo, Mega 1280,2560, ADK, Romeo etc.

If you use the RoMeo, you have complete control of 4 motors simultaneously.

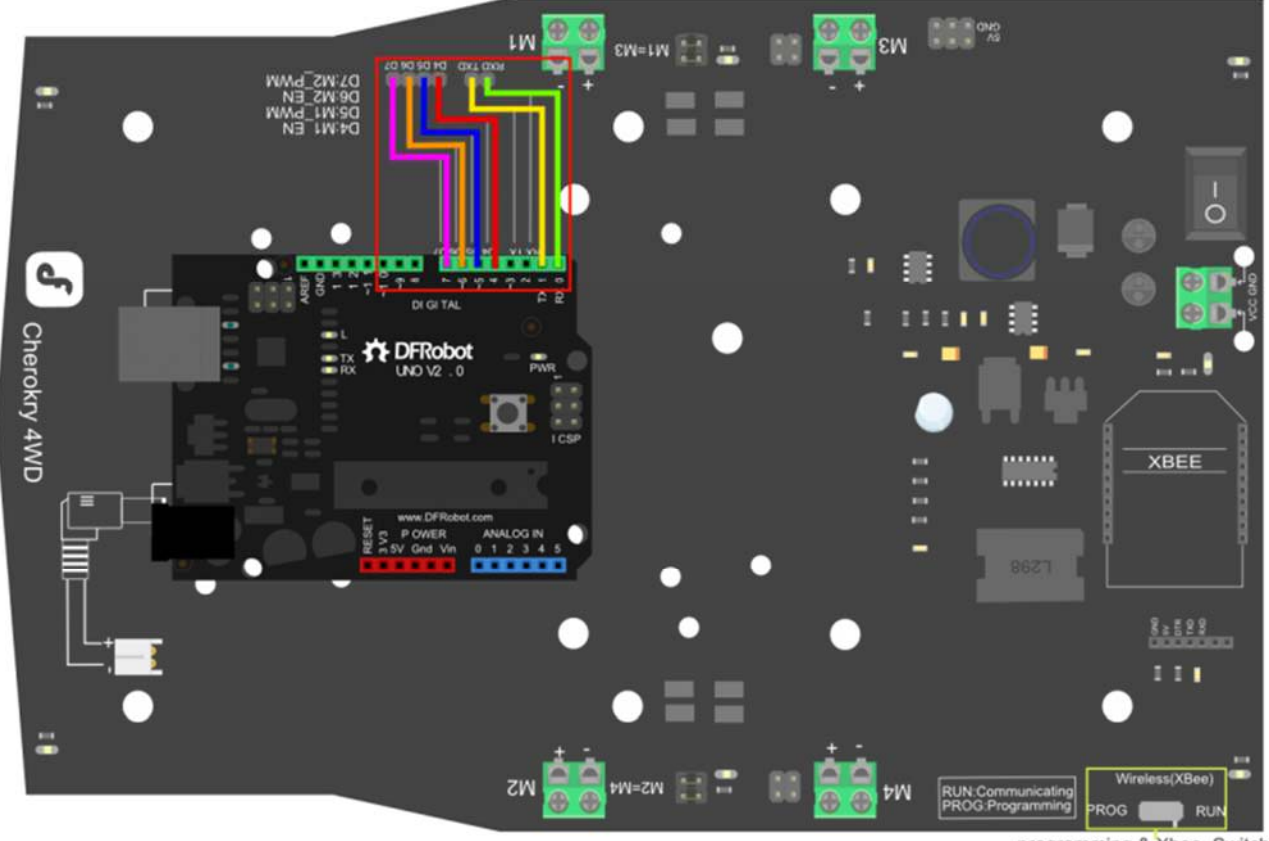

programming & Xbee Switch

Cherokey 4WD\_DFRduino UNO

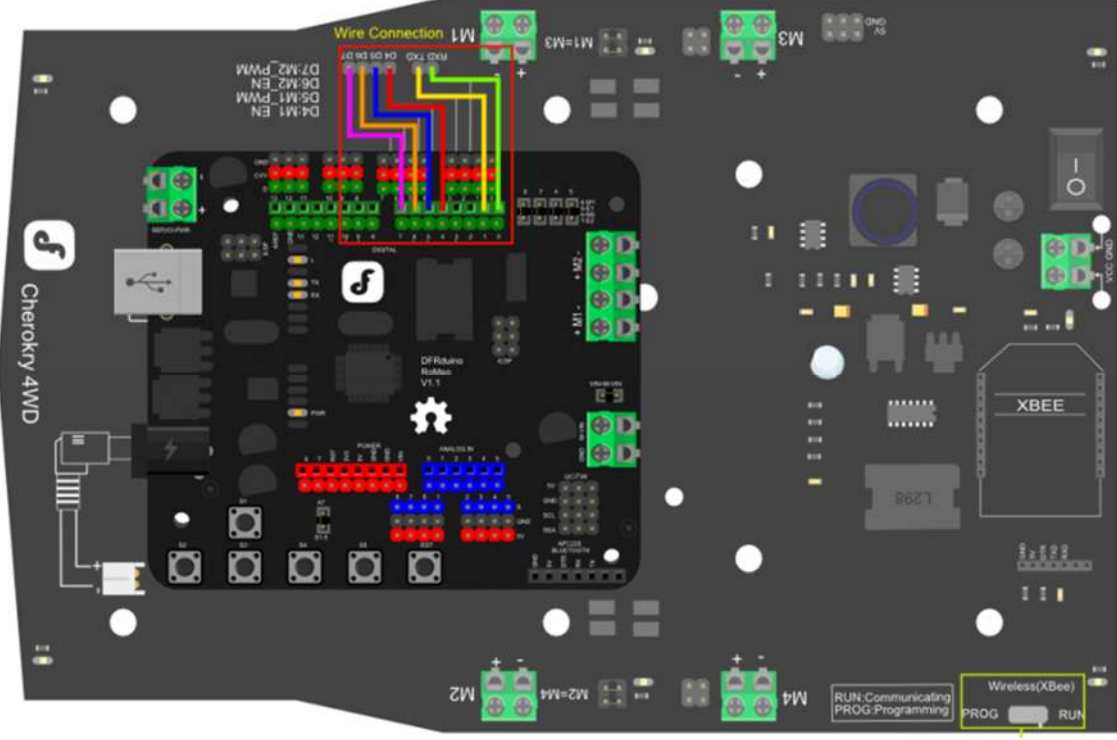

programming & Xbee Switch

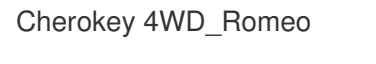

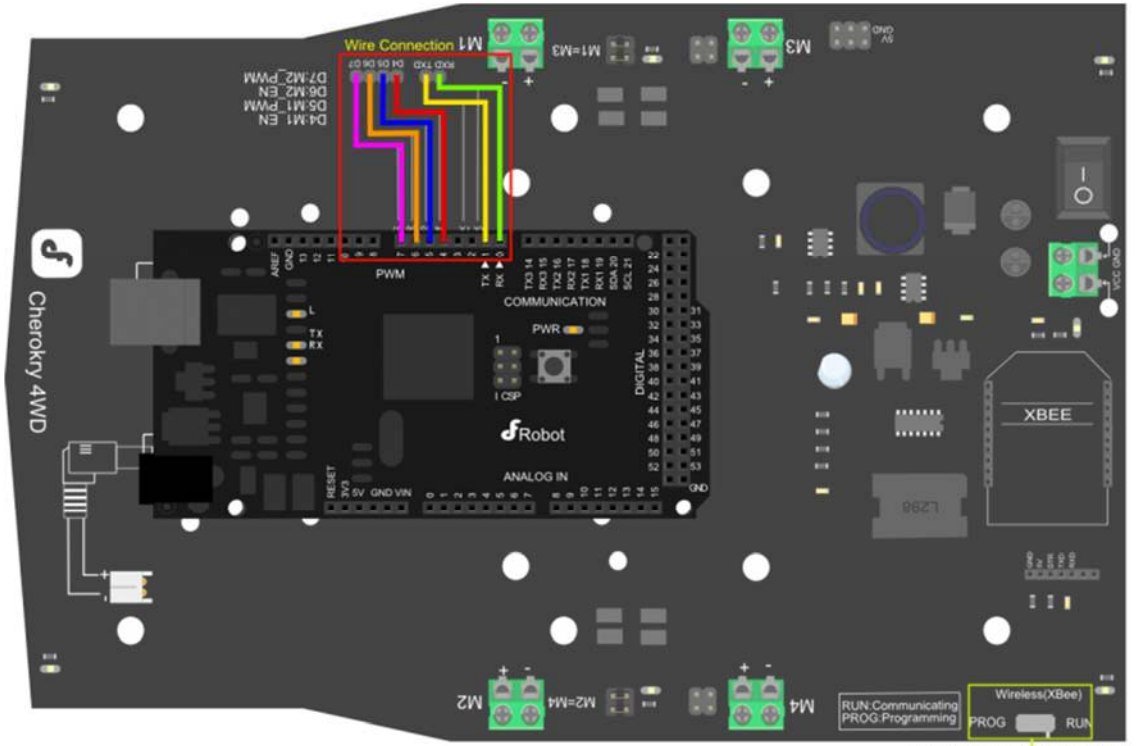

programming & Xbee Switch

Cherokey 4WD\_Mega

## NOTE: 1 If you use Romeo or a Leonardo board where "RX0"&"TX0" are not exposed, you need to change "Serial" to "Serial1". 2 Turn the "PROG/RUN" switch to the "PROG" position when you are going to upl oad the sketch. 3 Turn the switch to "RUN" position when you are going to use Xbee,APC220 or other modules.

Power Supply

Install Battery on the back of the board.You can install 5xAA battery holder or lipo battery on the back of the board.

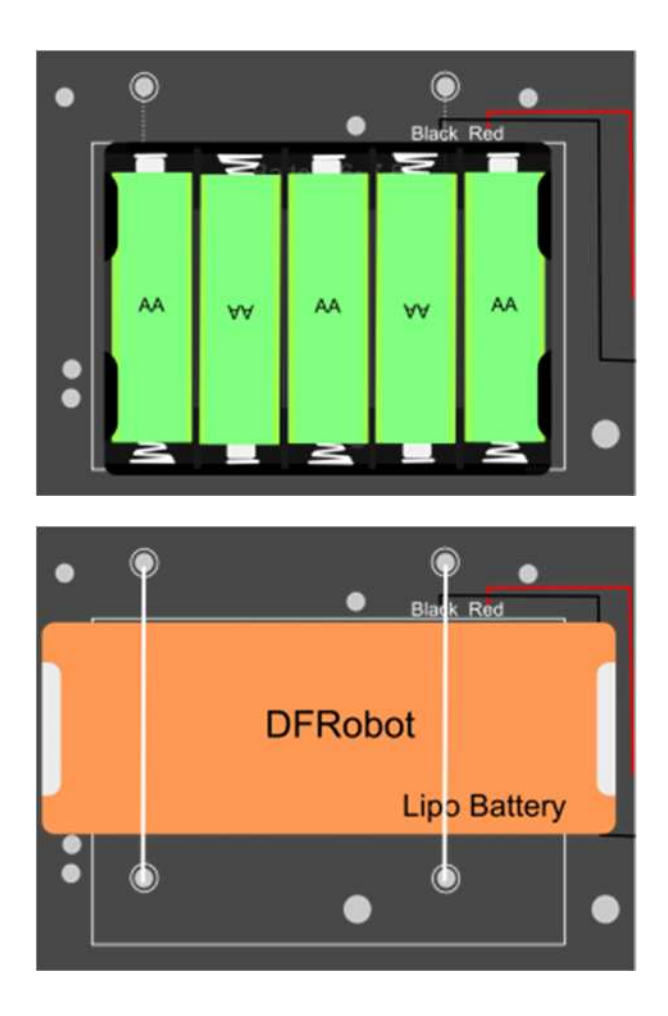

### Installation Steps

Refer to the Instruction manual for detailed assembly steps

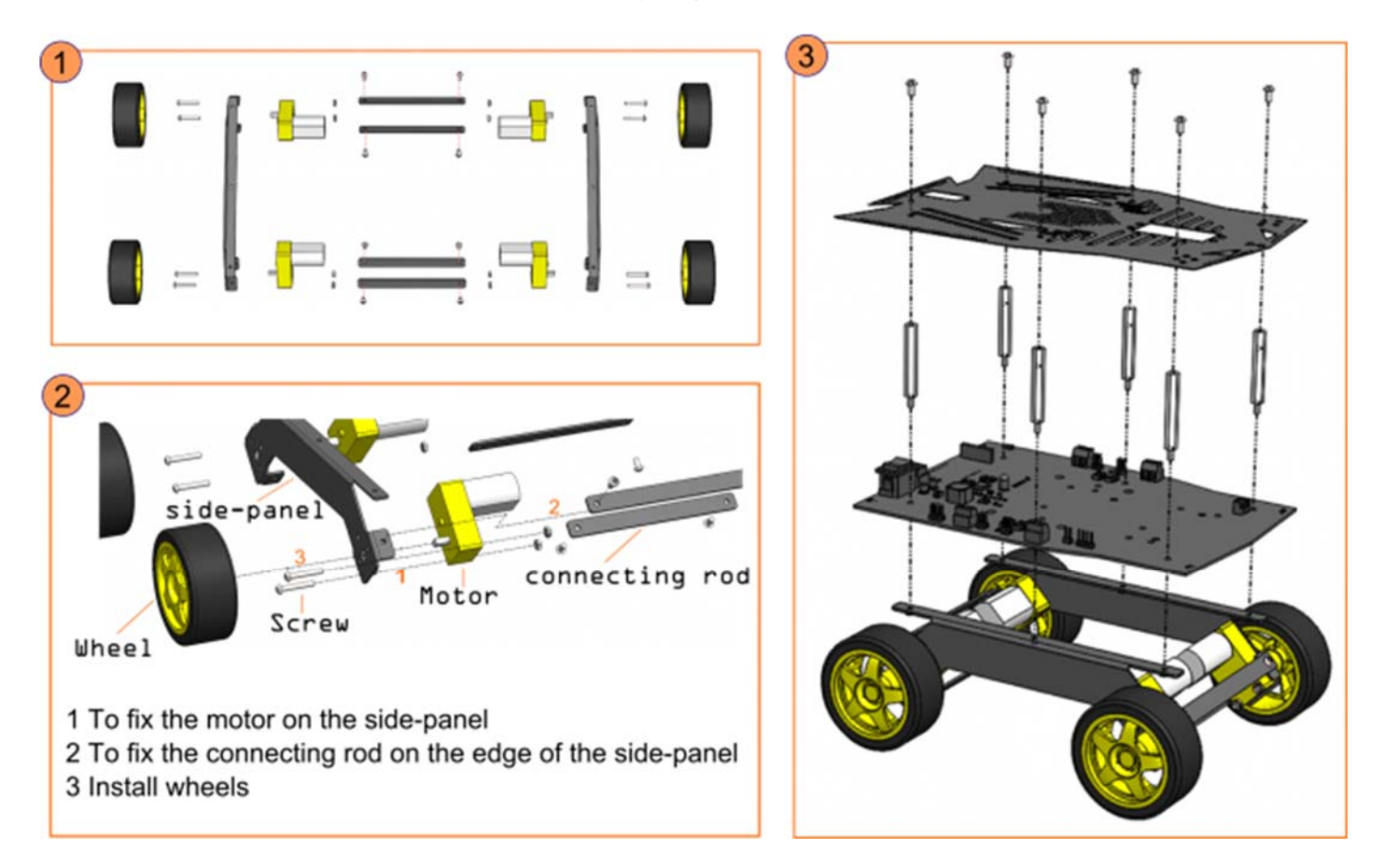

#### Sample Code

Simple Test Program

Use Arduino IDE to upload the following sketch to the microcontroller via the USB port. In Arduino IDE's board settings, you can use "Arduino UNO".

Under COM settings, select the microcontrollers COM port (the COM port will vary on your computer).

(Make sure your COM port is correctly assigned to your microcontroller in the IDE or the program will not upload!)

```
int speedPin_M1 = 5; //M1 Speed Control
int speedPin_M2 = 6; //M2 Speed Control
int directionPin_M1 = 4; //M1 Direction Control
int directionPin_M2 = 7; //M1 Direction Control
```

```
void setup(){ 
} 
void loop(){ 
   carAdvance (100,100);
    delay(1000); 
    carBack(100,100); 
    delay(1000); 
    carTurnLeft(250,250); 
    delay(1000); 
   carTurnRight(250,250);
    delay(1000); 
} 
void carStop(){ \frac{1}{2} // Motor Stop
   digitalWrite(speedPin_M2,0); 
   digitalWrite(directionPin_M1,LOW); 
  digitalWrite(speedPin_M1,0);
   digitalWrite(directionPin_M2,LOW); 
} 
void carBack(int leftSpeed,int rightSpeed){ //Move backward 
  analogWrite (speedPin_M2, leftSpeed); //PWM Speed Control
   digitalWrite(directionPin_M1,HIGH); 
  analogWrite (speedPin_M1, rightSpeed);
   digitalWrite(directionPin_M2,HIGH); 
} 
void carAdvance(int leftSpeed,int rightSpeed){ //Move forward 
  analogWrite (speedPin_M2, leftSpeed);
   digitalWrite(directionPin_M1,LOW); 
  analogWrite (speedPin_M1, rightSpeed);
   digitalWrite(directionPin_M2,LOW);
```

```
} 
void carTurnLeft(int leftSpeed,int rightSpeed){ //Turn Left 
  analogWrite (speedPin_M2, leftSpeed);
   digitalWrite(directionPin_M1,LOW); 
  analogWrite (speedPin_M1, rightSpeed);
   digitalWrite(directionPin_M2,HIGH); 
} 
void carTurnRight(int leftSpeed, int rightSpeed){ //Turn Right
  analogWrite (speedPin_M2, leftSpeed);
   digitalWrite(directionPin_M1,HIGH); 
  analogWrite (speedPin_M1, rightSpeed);
   digitalWrite(directionPin_M2,LOW); 
}
```
#### First Test

After code has been uploaded to the microcontroller, unplug the USB cable from the board. Place the Cherokey on a flat surface and at ground level for safety. Turn the Cherokey on using the switch at the rear.

It should go backwards, forwards, turn 90 degrees to the left and turn 90 degrees to the right.

#### **TROUBLESHOOTING TIPS**:

Batteries must be connected to make the motors move! If the Cherokey is only plugged in with USB power through the microcontroller, the motors will be under powered and **will not** work! If batteries are installed but the motors are not moving, make sure the switch at the rear of the Cherokey PCB is turned on

The Cherokey's direction may vary depending on the wiring of the motors. If you think the directions are wrong, try switching the positive and negative wires

If a problem persists, try editing the code to change the motor direction - covered in the **Changing the Motor Direction in Code** section below

#### Control Test Program

Now we can try another program that will give us keyboard control over the Cherokey. The advantage of this program is that we will be given feedback to predefined directions. By observing the robot's motion, you can debug the motor directions so that each motor is spinning the correct way.

Upload the following code as before:

```
/* 
 # Edited by: Matt 
  # Date: 2015.09.06 
  # Version: 1.1 
  # Product: Cherokey 4WD Mobile Platform 
  # SKU: ROB0102/ROB0117 
  # Description: 
  # Drive 2 motors with this Cherokey 4WD Mobile Platform 
  # Connect D4,D5,D6,D7,GND to UNO digital 4,5,6,7,GND 
*/ 
//Motor Definitions 
int E1 = 5; //M1 Speed Control
int E2 = 6; //M2 Speed Control
int M1 = 4; //M1 Direction Control
int M2 = 7; //M2 Direction Control
//DIRECTIONS 
//STOP 
void stop(void) 
\left\{ \right. digitalWrite(E1, 0); 
  digitalWrite(M1, LOW); 
  digitalWrite(E2, 0); 
  digitalWrite(M2, LOW); 
} 
//ADVANCE 
void advance(char a, char b) 
\left\{ \right. analogWrite (E1, a); 
   digitalWrite(M1, HIGH);
```

```
analogWrite (E2, b);
   digitalWrite(M2, HIGH); 
} 
//MOVE BACKWARDS void back_off (char a, char b) 
{ 
  analogWrite (E1, a);
   digitalWrite(M1, LOW); 
 analogWrite (E2, b);
   digitalWrite(M2, LOW); 
} 
//TURN LEFT 
void turn_L (char a, char b) 
{ 
 analogWrite (E1, a);
  digitalWrite(M1, LOW); 
 analogWrite (E2, b);
  digitalWrite(M2, HIGH); 
} 
//TURN RIGHT 
void turn_R (char a, char b) 
\left\{ \right.analogWrite (E1, a);
  digitalWrite(M1, HIGH); 
 analogWrite (E2, b);
  digitalWrite(M2, LOW); 
} 
void setup(void) { 
   int i; 
 for (i = 4; i \le 7; i++)
```

```
 pinMode(i, OUTPUT); 
  Serial.begin(9600); //Set Baud Rate
  Serial.println("hello. w = forward, d = turn right, a = turn left, s = back
ward, x = stop, z = hello world"); //Display instructions in the serial monit
or 
   digitalWrite(E1, LOW); 
  digitalWrite(E2, LOW); 
} 
void loop(void) { 
   if (Serial.available()) { 
    char val = Serial.read();
    if (va1 != -1) { 
       switch (val) 
       { 
         case 'w'://Move Forward 
           Serial.println("going forward"); 
           advance (255, 255); //move forward at max speed 
           delay (1000); 
           stop(); 
           break; 
         case 's'://Move Backward 
           Serial.println("going backward"); 
           back_off (255, 255); //move backwards at max speed 
           delay (1000); 
           stop(); 
           break; 
         case 'a'://Turn Left 
           Serial.println("turning left"); 
           turn_L (255, 255); 
           delay (1000); 
           stop(); 
           break;
```

```
 case 'd'://Turn Right 
             Serial.println("turning right"); 
            turn_R (255, 255); 
            delay (1000); 
            stop(); 
            break; 
          case 'z': 
            Serial.println("hello world!"); 
            break; 
          case 'x': 
            Serial.println("stopping"); 
            stop(); 
            break; 
        } 
     } 
     else stop(); 
   } 
}
```
Once the code has uploaded, **keep the USB cable plugged in**. Make sure the Cherokey's switch is ON and that a power supply is connected - e.g.: a lipo battery.

Open the Arduno IDE serial monitor. Set the bottom panels to "No line ending" and the baud rate to 9600. This is important as the microcontroller needs to communicate with your computer for this program to work properly.

If it is working correctly, the following line should appear when the serial monitor is opened:

```
hello. w = forward, d = turn right, a = turn left, s = backward, x = stop, z= hello world
```
These are basic instructions for this program. Using the W, D, A, S, and Z keys on your keyboard, try moving the Cherokey.

When you press "W", the Cherokey should move forward for 1 second, and then stop When you press "D", the Cherokey should turn to the right 90 degrees and then stop When you press "A", the Cherokey should turn to the left 90 degrees and then stop

When you press "S", the Cherokey should move backwards for 1 second, and then stop When you press "Z", the Arduino IDE serial monitor should print: "hello world!"

If motors are spinning incorrectly, there are two methods to change this:

- Changing the polarity of the motors by changing the positive and negative wiring. (which works, but isn't an elegant solution)
- Changing lines in the code, covered in the section below

#### **Changing the Motor Direction in Code**

Let's examine some of the global variables in the program:

int M1 = 4; //M1 Direction Control int M2 = 7; //M2 Direction Control

Digital pins 4 and 7 have been assigned as the motor direction control pins. By setting each either HIGH or LOW (i.e. on or off), we can control which way the motor will turn.

Let's examine another section of code:

```
//TURN LEFT 
void turn_L (char a, char b) 
{ 
   analogWrite (E1, a); 
   digitalWrite(M1, LOW); 
  analogWrite (E2, b);
   digitalWrite(M2, HIGH); 
}
```
This is a function that tells the Cherokey to turn left. M1 and M2 are set as LOW and HIGH respectively. This means that the left-side wheels will turn backwards and the right-side wheels turn forwards.

Conversely, turning right has the motor pins set like so:

```
//TURN RIGHT 
void turn_R (char a, char b) 
{ 
   analogWrite (E1, a); 
   digitalWrite(M1, HIGH); 
  analogWrite (E2, b);
   digitalWrite(M2, LOW); 
}
```
Therefore, if you find that your Cherokey's wheels are going in a direction you don't intend them to, try changing the motor pins signal. If they are going the wrong way and the direction pin is set to HIGH, try changing it to LOW, and vice versa. You can use the keyboard control program to debug and verify these settings.